# **Monitoring Asterisk-1.4 with SNMP v3 on the Slackware 11.**

This is a documentation to monitor the asterisk with SNMP version 3 on the Slackware 11.

First of all, I want to thank Matt Gibson for his help... He was very important to do this configuration. Thank`s very much Matt!!!!

The first step is to install the SNMP package in your slackware.

# **1 – SNMP Configuration**

For this, get the package net-snmp and then install it. (in my tests I used net-snmp-5.4a-i486-1kjz.tgz)

### **#installpkg net-snmp-5.4a-i486-1kjz.tgz**

After you need to configure the snmp. This configuration will apply just for local host to get informations from snmp in the version 1 and 2 of SNMP. And after we will configure an user snmp version 3 to get this informations from others machines, because it gives us more security. Put it in the file /etc/snmp/snmpd.conf.

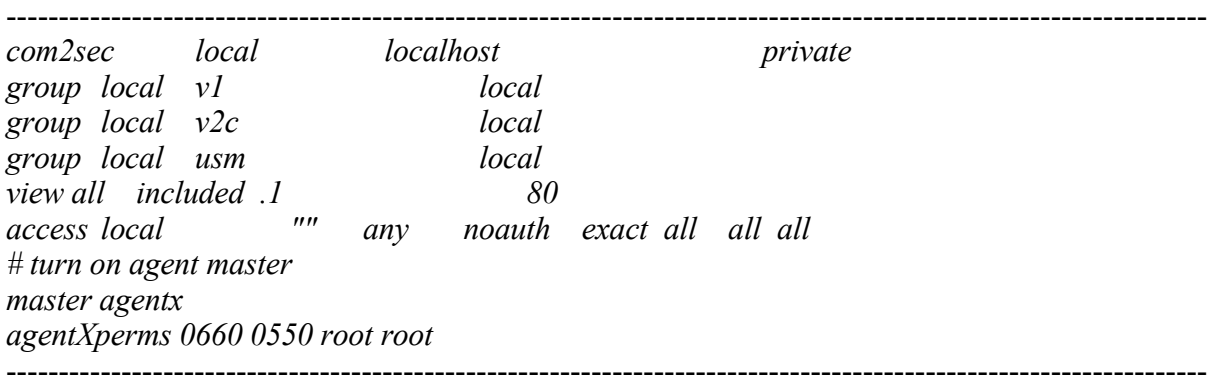

\*\* Make sure that are you run your asterisk with user and group root.

Edit the script rc.snmpd in the /etc/rc.d for start snmpd turning on agent master. Modify the line that start snmpd to this:

------------------------------------------------------------------------------------------------------------------ *snmpd -c /etc/snmp/snmpd.conf -p /var/run/snmpd.pid -x /var/agentx/master* ----------------------------------------------------------------------------------------------------

And coment the line that starts the snmptrap.

-------------------------------------------------------------------------------------------------------------------

*# snmptrapd -a -Lf "\$TRAPLOG"* ----------------------------------------------------------------------------------------------------

Then, we need to add the folder */var/agentx* and the file *master*.

**# mkdir /var/agentx**

### **# touch /var/agentx/master**

After starts the snmp with the following command:

## **#/etc/rc.d/rc.snmpd start**

See the log file (/var/log/snmpd.log) to verify if it starts right. If yes, stop it with the command:

## **#/etc/rc.d/rc.snmpd stop**

After this is necessary to install the following perl module. Do this with the command:

# **#perl -MCPAN -e "install Net::SNMP"**

After to finish it, We can add a SNMP user version 3. We can do this with the following command:

# **#net-snmp-config --create-snmpv3-user -ro -a MD5 -A PASSWORD USERNAME**

Now, we can start snmpd to do some tests.

## **#/etc/rc.d/rc.snmpd start**

In the version 1 and 2 we can do it with these following command:

## **#snmpwalk -v 1 -c private localhost sysUpTime**

# **#snmpwalk -v 2c -c private localhost sysUpTime**

To test the security, do this command in other machine in you network:

# **#snmpwalk -v 1 -c private IP\_SERVER\_SNMP sysUpTime**

In the version 3 we can do the following command to test it:

## **#snmpwalk -v 3 -u USERNAME -l authNoPriv -a MD5 -A PASSWORD localhost sysUpTime**

These commands in the version 3 have to work in all machines inside your network. And it shows something look like it:

### **#DISMAN-EVENT-MIB::sysUpTimeInstance = Timeticks: (38645) 0:06:26.45**

### **2 – Asterisk Configuration**

Install the Asterisk with snmp suport.

**#tar -xvzf asterisk-1.4.x.tar.gz #cd asterisk-1.4.x #make menuselect**

Go to:

## **---> 8. Resource Modules**

And choice:

**[\*] 15. res\_snmp**

After this save it with **"x"** and install asterisk with the following commands:

**#make #make install #make samples**

After to finish the instalation go to asterisk folder configuration. (/etc/asterisk/)

Edit res snmp.conf and uncomment the following lines:

------------------------------------------------------------------------------------------------------------------- *[general] subagent = yes enabled = yes* ----------------------------------------------------------------------------------------------------

Start the asterisk with the following command and wait to see if will happen an error message:

#### **#asterisk -vvvvvvvvvvvvvvvvcg**

Copy the files asterisk-mib.txt and digium-mib.txt that are in the asterisk source to **/usr/share/snmp/mibs**.

**#cd asterisk-1.4.x #cp doc/asterisk-mib.txt /usr/share/snmp/mibs #cp doc/digium-mib.txt /usr/share/snmp/mibs**

Now, do this command:

### **#export MIBS=+ASTERISK-MIB**

And add it to /etc.rc.d/rc.local to run whenever the system starts.

After we can test if the Asterisk MIB is avaiable to get informations. Do this in local host and others hosts in your network with the following command:

### **#snmpwalk -v 3 -u USERNAME -l authNoPriv -a MD5 -A PASSWORD IP\_SERVER\_SNMP asterisk**

If all worked you can now monitoring the Asterisk with SNMP version 3 by your favorite program (eg: Cacti or MRTG) or by linux prompt. It is possible to monitoring some informations about Asterisk as this:

*The NuFone Network's Open H.323 Channel Driver Skinny Client Control Protocol (Skinny) Zapata Telephony Driver Session Initiation Protocol (SIP) Standard Linux Telephony API Driver OSS Console Channel Driver Local Proxy Channel Driver Inter Asterisk eXchange Driver (Ver 2) Gtalk Channel Driver Feature Proxy Channel Driver Call Agent Proxy Channel*

I hope to help somebody with this documentation as I was helped for Matt Gibson documantation. ([http://www.voipphreak.ca/archives/382\)](http://www.voipphreak.ca/archives/382)

Thank`s All

Everton Goularth GoVoIP Uberlandia – MG – Brazil www.govoip.com.br